User's Manual Model ES 310

# KODAK MEGAPLUS Camera

MOTION ANALYSIS SYSTEMS DIVISION EASTMAN KODAK COMPANY

EASTMAN KODAK COMPANY Motion Analysis Sytems Division 11633 Sorrento Valley Rd. San Diego California 92121-1097

#### **800-854-7006**

KODAK and MEGAPLUS are trademarks. © Copyright Eastman Kodak Company, 1998 91000086-001 Rev. A Printed in U.S.A.

### **Table of Contents**

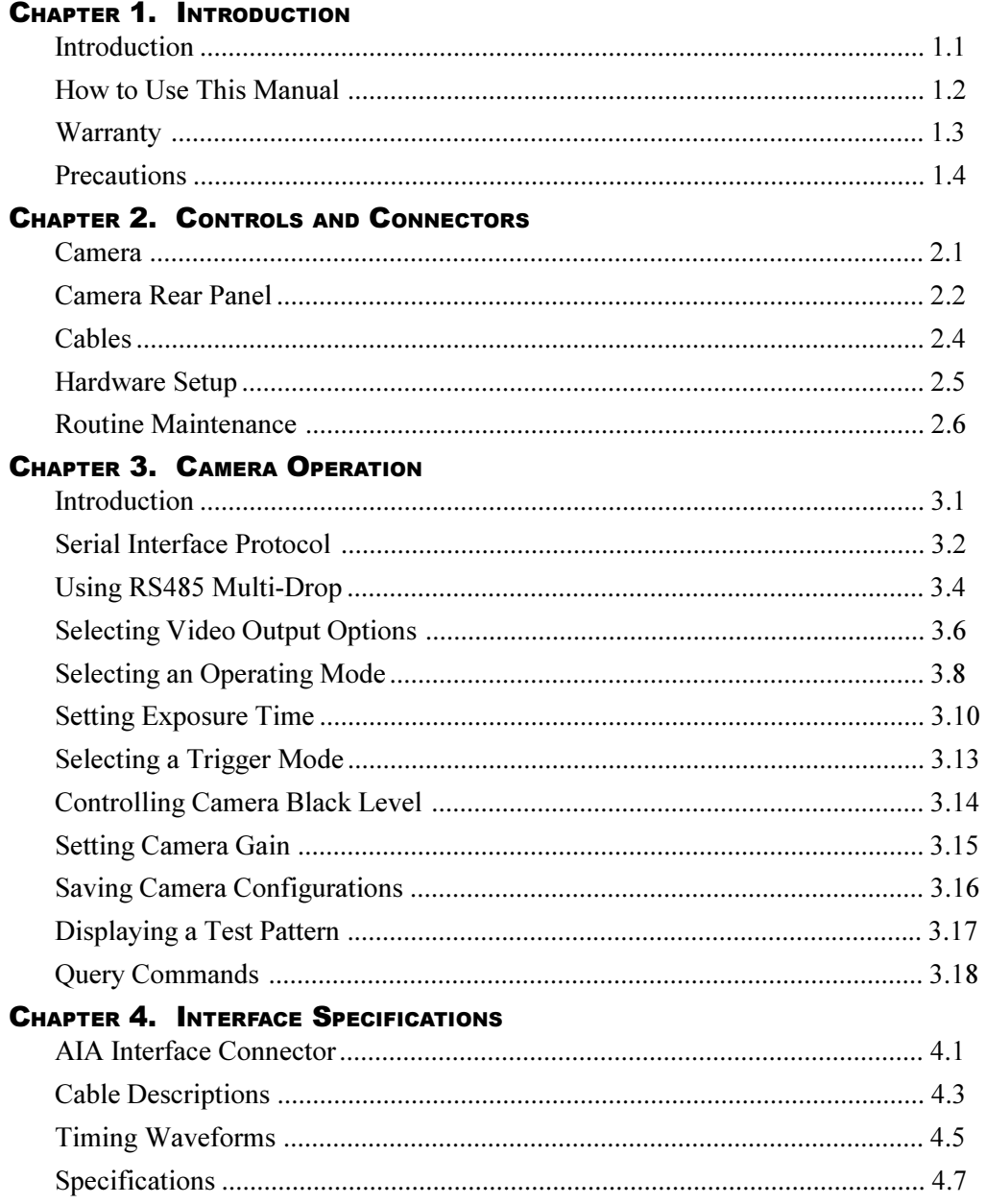

Chapter 1. Introduction

Introduction

How to Use This Manual

**Warranty** 

Precautions

### Introduction

### INTRODUCTION

The KODAK MEGAPLUS Camera, Model ES 310 is intended for machine vision, medical imaging, and many other applications. The camera package is compact and is operated through a connection to a host computer. The AIA interface connector, located on the camera's rear panel, sends digital output video to the computer and receives control commands from the computer.

Featuring an interline Charge Coupled Device (CCD) sensor array, the camera has 648(H) x 484 (V) light sensitive elements (pixels). These pixels are 9 microns square and have a center to center spacing of 9 microns with a 60 % fill ratio.

The camera operates continuously or in a triggered mode. Exposure times as short as 94 microseconds are possible with the camera's electronic shutter and the frame rate is unaffected by the exposure time in continuous mode. The camera has a dual output channel data rate of 20 MHz, with the fastest full frame rate being 85 frames per second. Faster frame rates are possible in some operating modes. The camera can be connected to many commercially available frame grabber boards capable of handling eight bits of digital video data, and requires only eight watts of power.

### How to Use This Manual

### CHAPTER 1. INTRODUCTION

Chapter one describes this User's Manual, a warranty statement and some general precautions to observe when operating this product.

### CHAPTER 2. CONTROLS AND CONNECTORS

Chapter two explains the function of the controls and connectors of the MEGAPLUS Camera.

### CHAPTER 3. SETUP AND OPERATION

Chapter three contains the commands used to operate the camera. The camera is remotely operated by entering commands into a computer connected to the camera.

### CHAPTER 4. INTERFACE SPECIFICATIONS

Chapter four details the signals carried by the AIA interface connector including timing waveforms.

### **Warranty**

### New Equipment Warranty KODAK MEGAPLUS Camera

EASTMAN KODAK COMPANY, MOTION ANALYSIS SYSTEMS DIVI-SION, WARRANTS THIS *KODAK MEGAPLUS* CAMERA AND ACCESSO-RIES MANUFACTURED BY EASTMAN KODAK COMPANY, TO FUNC-TION PROPERLY FOR ONE YEAR FROM THE DATE OF SHIPMENT.

Kodak agrees to perform the following equipment warranty services in the United States.

1. Repair service: If shipped to us, repairs will be made at no charge.

2. Parts replacement: Replacement parts installed under warranty will be provided at no charge.

THIS WARRANTY DOES NOT APPLY UNDER THE FOLLOWING CONDI-TIONS:

- Failure to operate the KODAK MEGAPLUS Camera in accordance with Kodak's written instructions, including environmental specifications listed in the User's Manual.
- If there is evidence of the KODAK MEGAPLUS Camera being subjected to accidental damage, misuse or abuse.
- If the KODAK MEGAPLUS Camera has been repaired or tampered with by persons other than Kodak personnel, customer personnel trained by Kodak or without permission of Kodak.
- Shipping damage is not covered by this warranty. The purchaser has the responsibility to place a claim of damage in shipment with the carrier.

KODAK MAKES NO OTHER WARRANTIES, EXPRESSED, IMPLIED, OR OF MER-CHANTABILITY FOR THIS EQUIPMENT. IF THIS KODAK MEGAPLUS CAMERA DOES NOT FUNCTION PROPERLY DURING THE WARRANTY PERIOD, KODAK WILL REPAIR IT WITHOUT CHARGE ACCORDING TO THE TERMS STATED ABOVE. REPAIR WITHOUT CHARGE IS KODAK'S ONLY OBLIGATION UNDER THIS WARRANTY. KODAK WILL NOT BE RESPONSIBLE FOR ANY CONSEQUEN-TIAL OR INCIDENTAL DAMAGES RESULTING FROM THE SALE, USE OR IM-PROPER FUNCTIONING OF THIS EQUIPMENT EVEN IF LOSS OR DAMAGE IS CAUSED BY THE NEGLIGENCE OR OTHER FAULT OF KODAK.

KODAK and MEGAPLUS are trademarks. © Copyright Eastman Kodak Company, 1998

### Precautions

### FEDERAL COMMUNICATIONS COMMISSION STATEMENTS

**WARNING**: This equipment generates, uses and can radiate radio frequency energy, and if not installed and used in accordance with the instruction manual, may cause interference to radio communications. It has been tested and found to comply with the limits for a Class "A" computing device pursuant to Subpart B of Part 15 of the FCC Rules and VDE 0871 Class "B", which are designed to provide reasonable protection against such interference when operated in a commercial environment. Operation of this equipment in a residential area is likely to cause interference in which case the user at his own expense will be required to take whatever measures may be required to correct the interference.

This device complies with Part 15 of the FCC Rules and VDE 0871. Operation is subject to the following two conditions: (1) this device may not cause harmful interference, and (2) this device must accept any interference received including interference that may cause undesired operation.

#### **CAUTION**

**A laser beam focused on the sensor, either directly or by specular reflection, can cause permanent damage to the sensor. Any laser powerful enough to produce localized heating at the surface of the sensor will cause damage, even if the camera power is off. A sensor damaged by laser light is not covered by the warranty.**

### OPERATING TEMPERATURE

The KODAK MEGAPLUS Camera is designed to operate satisfactorily in an environment where the ambient temperature is between 0 and 40 degrees Centigrade (32 and 104 degrees Fahrenheit), and there is no water condensation present.

#### STORAGE TEMPERATURE

Do not store the equipment in an area where the temperature will drop below -25 degrees or exceed 80 degrees Centigrade (-13 to 176 degrees Fahrenheit). Do not allow moisture to condense on the system.

#### SHIPPING

When shipping, use the shipping carton in which the unit was originally delivered. Do not ship the equipment in a cargo area where the temperature will drop below -25 degrees or exceed 80 degrees Centigrade (-13 to 176 degrees Fahrenheit). Do not allow moisture to condense on the system.

### Chapter 2. Controls and Connectors

Camera

Camera Rear Panel

Cables

Hardware Setup

Routine Maintenance

### Camera

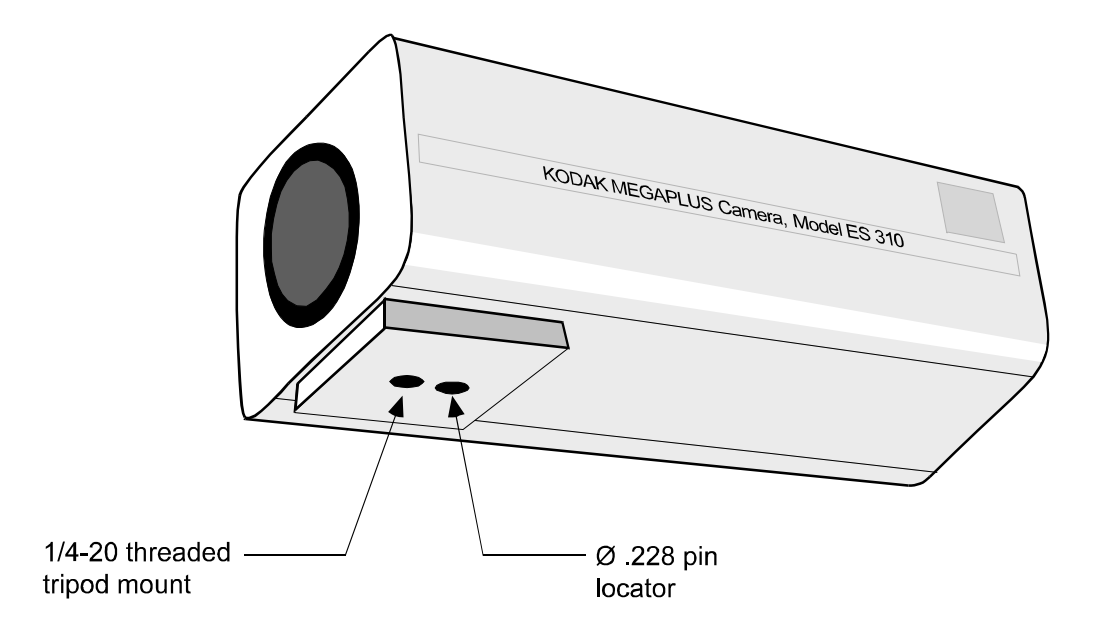

### MOUNTING THE CAMERA

The KODAK MEGAPLUS Camera has a 1/4-20 threaded screw hole for mounting on the bottom of the camera body. There is a second hole, 0.228 inches in diameter, to accommodate a locating pin.

#### ATTACHING THE LENS

The KODAK MEGAPLUS Camera uses a C-mount lens. To mount the lens, screw the lens clockwise into the adapter until you are no longer able to turn the lens with light pressure.

#### **NOTE**

**A lens cap is installed and shipped with each camera to keep dust from getting on the optical sensor or components. Remove the lens cap and install your lens in a dust free environment.**

### Camera Rear Panel

**The mating connector for the DC power input is manufactured by LEMO as part number FGG.0B.302.CLAD42**

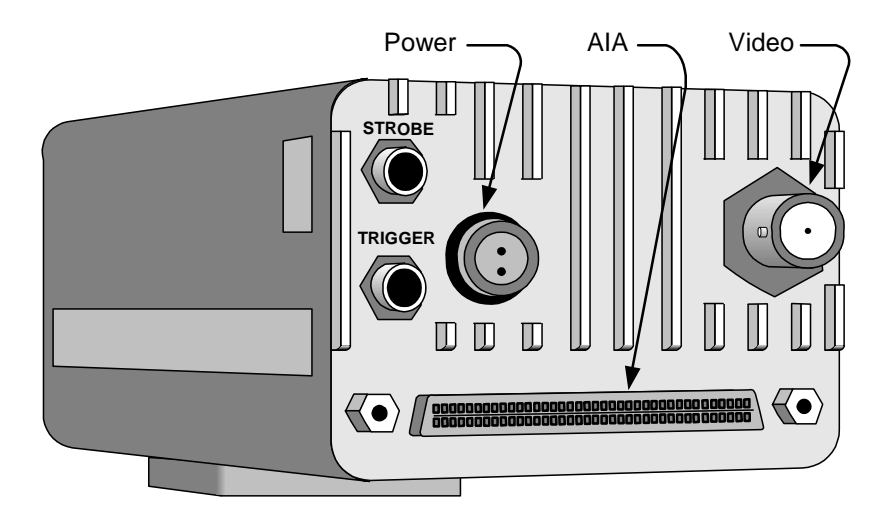

### TRIGGER

A coaxial SMA type connector that accepts CMOS TTL signal inputs with a threshold of approximately 2.5 volts. The trigger pulse should have a duration of at least 100 nanoseconds and be transmitted to the camera using a coaxial cable terminated at the camera. The camera synchronizes to an external event using this input. The operator can set the polarity of the trigger signal that the camera will respond to. Timing waveforms are shown on page 4.5, and 4.6 of this manual.

### **STROBE**

A coaxial SMA type connector that outputs a TTL compatible signal. The strobe output pulse should be transmitted through a 50 ohm coaxial cable with a 50 ohm terminating resistor at the receiving end. The leading edge of this output signal can be used to fire a strobe light. The output signal polarity is user definable. See timing Waveforms in chapter four of this manual.

### Camera Rear Panel

#### DC POWER INPUT

This two pin connector is the power input for the camera. The power supply voltage should be between 12 and 28 volts DC measured at the connector on the camera rear panel. The current draw is a maximum of 0.8 amps at the lowest input supply voltage and 0.3 amps at the highest input supply voltage.

#### WARNING

**Reversing the polarity of the DC voltage input or voltage levels in excess of 30 volts may permanently damage the camera.**

#### AIA INTERFACE

This is a 68 pin, high density, dual row, D type connector that connects the camera to a frame grabber board and a serial communication interface for camera control. The frame grabber board processes and displays digital 0video from the camera. A complete technical description of the connector and the signals that it carries is contained in chapter four of this manual.

#### VIDEO OUTPUT

A BNC type connector provides a 1 volt peak to peak video signal output. This output is intended to drive a coaxial cable terminated in 75 ohm to ground at the receiving end. The video output can be user configured for CCIR or RS170 video standards. See the VFR command on page 3.6 of this manual.

### **Cables**

There are three different cables available to connect the MEGAPLUS Camera to your computer.

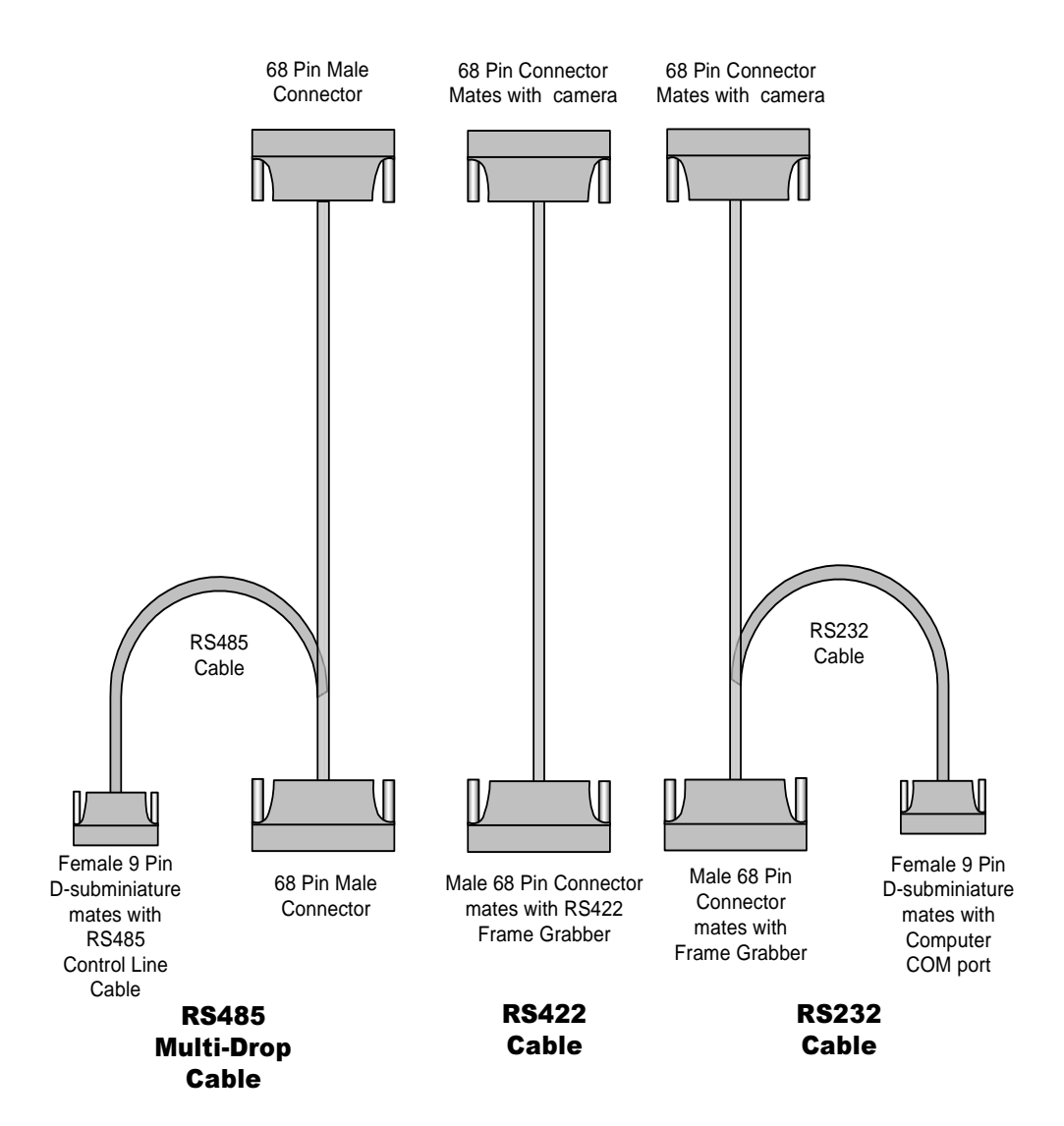

### Hardware Setup

### CONNECT THE CABLES

Install the cables as illustrated in component hookup diagram.

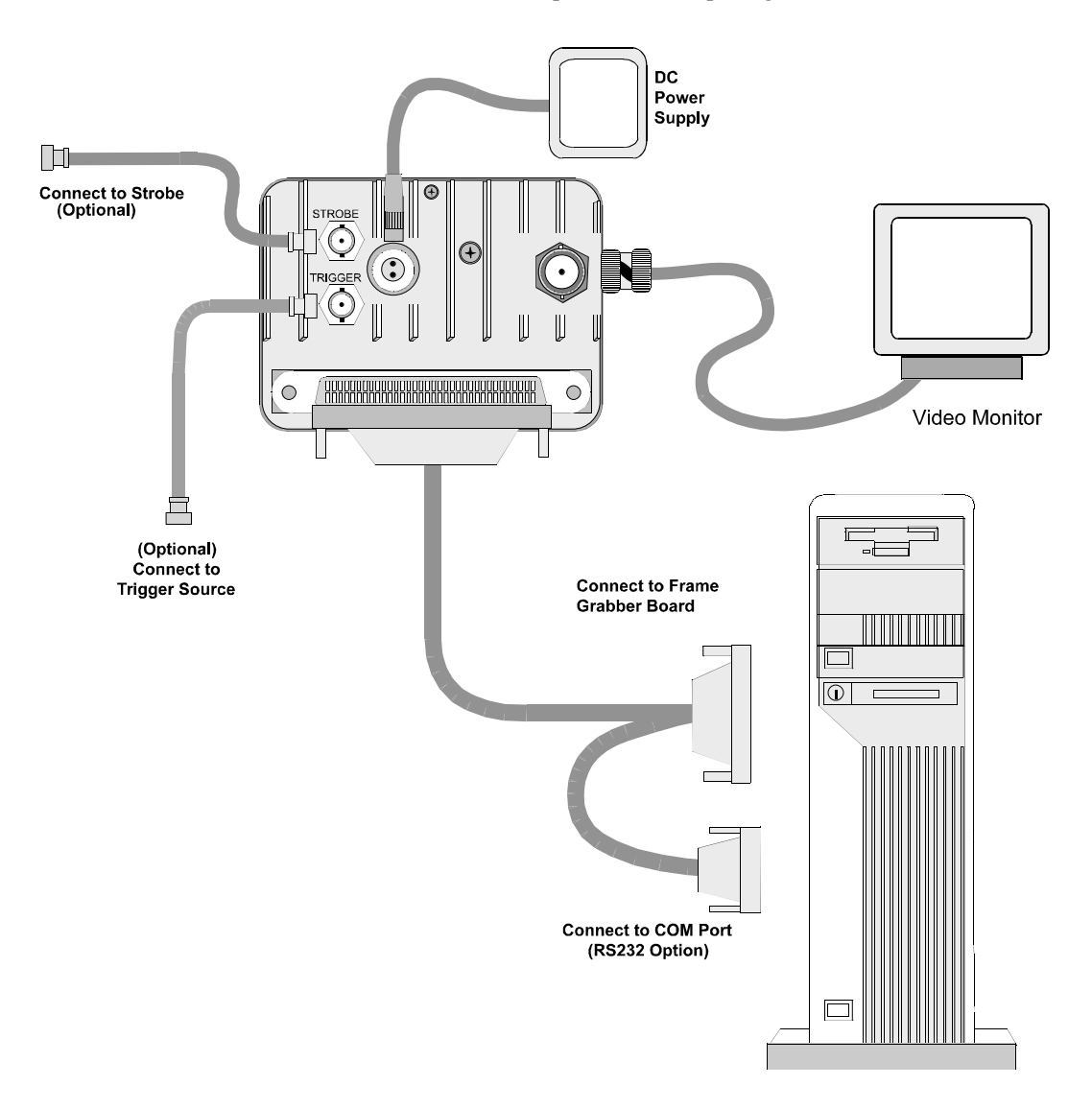

### COMPONENT HOOKUP DIAGRAM

### Routine Maintenance

There are no user serviceable parts in the camera. The camera must be returned to the factory for repair if a malfunction occurs.

The lens and the sensor cover glass should be cleaned using dust free compressed air.

Clean the exterior of the camera with a soft dry cloth. You may dampen a soft cloth with a mild soap solution for stubborn dirt.

### Chapter 3. Camera Operation

Introduction

Serial Interface Protocol

Using RS485 Multi-Drop

Selecting Video Output Options

Selecting an Operating Mode

Setting Exposure Time

Selecting a Trigger Mode

Controlling Camera Black Level

Setting Camera Gain

Saving Camera Configurations

Displaying a Test Pattern

Query Commands

### Introduction

The KODAK MEGAPLUS Camera, Model ES 310, does not have any manual controls. Camera operation is accomplished by commands sent to the camera through a serial data link from a personal computer. In this chapter we will present the various operating modes of the camera with an explanation of the function followed by the command sequence that must be transmitted by the computer. The camera serial data link is configurable as RS232 or RS422/ RS485. The command syntax is the same in either case.

A list of the camera functions, their commands, and the page where an explanation of each function can be found follows:

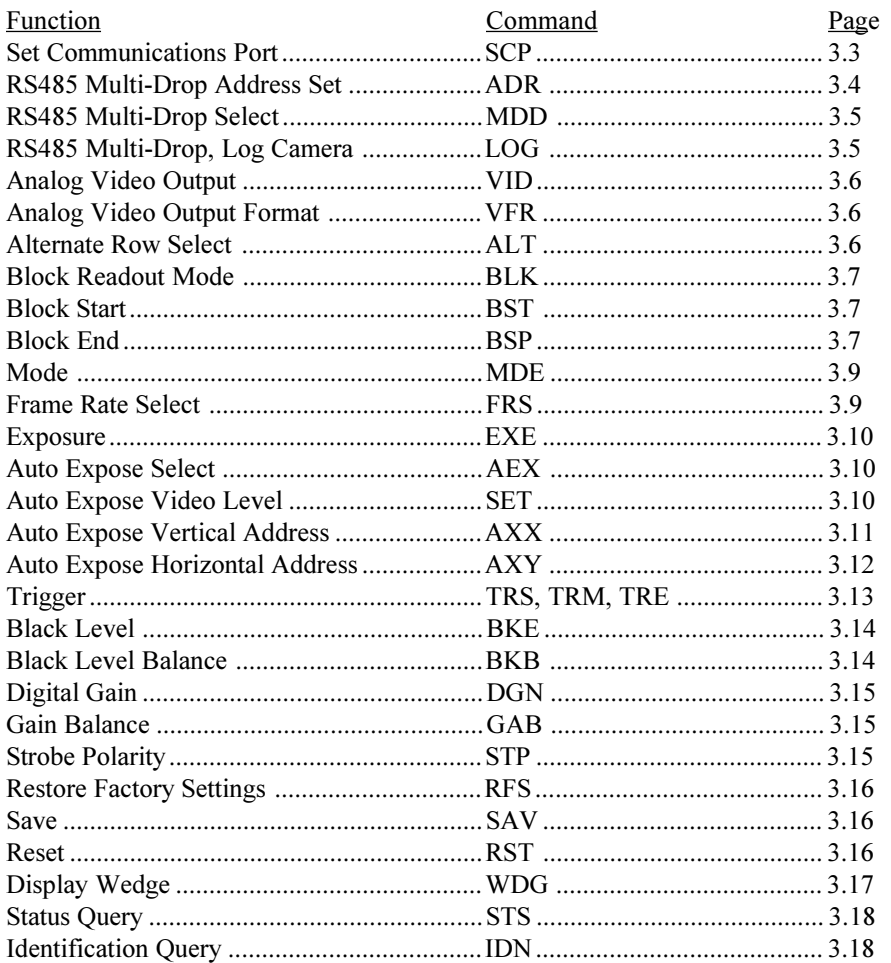

### Serial Interface Protocol

### SERIAL COMMUNICATIONS PROTOCOL

The camera uses a full duplex UART type asynchronous system, using standard nonreturn-to-zero (NRZ) format (one start bit, eight data bits, one stop bit, no parity). The baud rate is fixed at 9600. The character code is based on the ASCII standard.

The character flow control protocol is XON/XOFF. XON is assigned DC1 (control-Q) and XOFF is assigned DC3 (control-S). The receiver sends the XOFF character when it wants the sender to pause in sending data and an XON character when it wants the sender to resume.

The camera will recognize a command as three command characters, followed by a space character, followed by an argument that consists of one or more characters, ended by the carriage return and line feed characters. The camera responds to a valid command with a carriage return and line feed (CR-LF)

The camera will recognize a query as three command characters followed by the question mark character, then ended by the carriage return character.

The camera responds to a query with three command characters, followed by a space bar character, followed by an argument that consists of one or more characters, then ended by carriage return and line feed (CR-LF).

### ERROR MESSAGES

The camera can respond to an erroneous command or query in one of four possible ways.

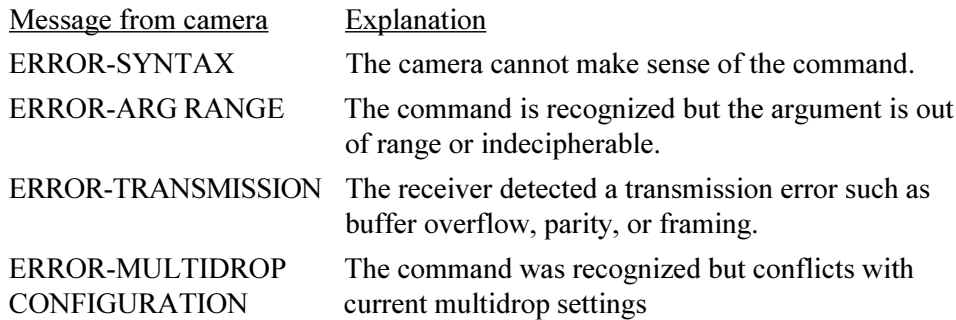

#### **NOTE**

**In the following text the command and argument that are sent to the camera are in bold type. The carriage return and line feed at the end of each command are not shown as they are required in every instance.**

### Serial Interface Protocol

### SETTING SERIAL COMMUNICATIONS MODE

The camera can use either an RS232 or an RS422/RS485 connection for serial communication, but your host computer must have both RS232 and RS422/ RS485 communications capability to use this command.

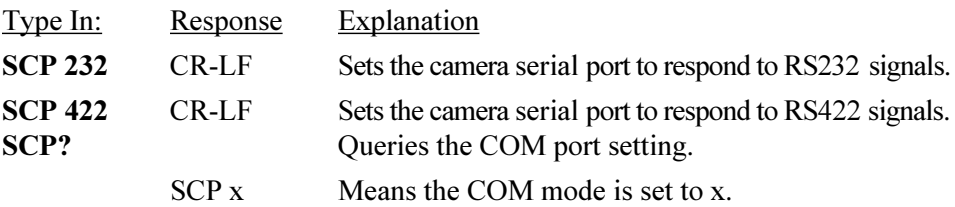

#### **NOTE**

**RS422 and RS485 signal levels and connections are the same. Only two devices can communicate using RS422 electronic driver circuits. Multiple devices can be connected together using RS485 electronic driver circuits, as illustrated by Multi-Drop on the next pages.**

#### **Procedure**

Assuming you are using an RS232 connection, type in **SCP 422**. With power still applied to the camera, disconnect the RS232 cable and substitute an RS422/RS485 connection. Type in **SAV** to lock in the RS422 option. The camera ignores the SCP command if power is turned off before the SAV command is entered.

### Using RS485 Multi-Drop

### RS485 MULTI-DROP, ADDRESS SET

This command is invalid when multi-drop mode is on (see below). Assign an address to a camera with this command and then execute a SAV command (page 3.15). The camera's address will default to zero when it's power is turned off if you do not issue a save command after changing a camera's address. The address is used to send a camera commands when in RS485 multi-drop mode.

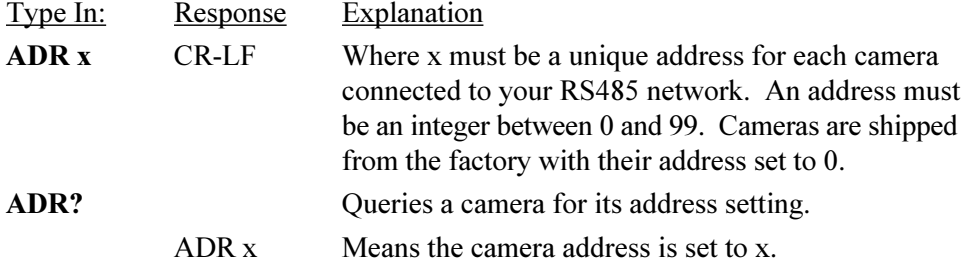

#### RS485 MULTI-DROP SELECT

Use this command to turn the multi-drop mode on or off. This command should be used when you are connected to only one camera, at the same time you assign a camera its address, for example. This command is not valid if you are using an RS232 communications link. When multi-drop mode is on, all cameras connected to the RS485 communications link listen for commands, however only the camera addressed by the last LOG command will respond to commands.

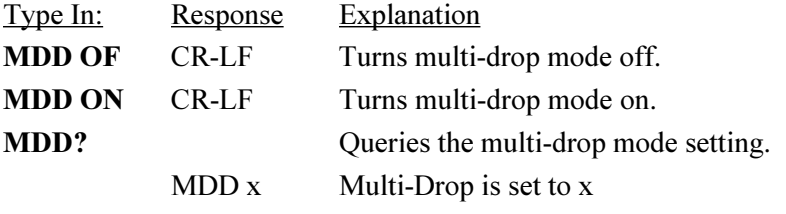

#### LOG CAMERA RS485 MULTI-DROP

The log command instructs a specific camera to respond to subsequent commands. The camera addressed with the LOG command is the only camera that will respond to serial commands until you use the LOG command to address another camera. This command is invalid when multi-drop mode is off.

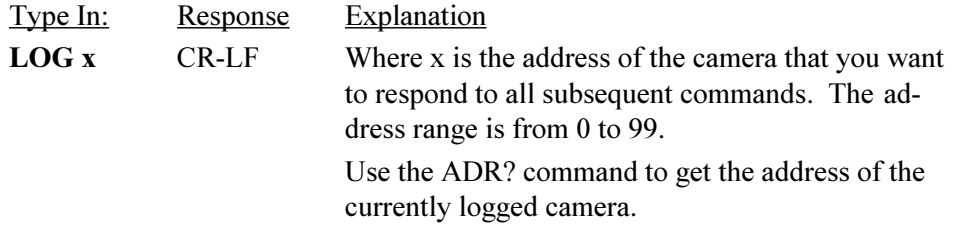

### Using RS485 Multi-Drop

#### **Procedure**

- 1. Switch each camera to RS422 operation using the procedure detailed on page 3.3 of this manual.
- 2. Give each camera a unique address using the ADR and SAV commands. Assign the camera that will be furthest away from the host computer an address of 99. When you are using multi-drop communications the camera furthest away from the host computer must have resistive terminators connected to the RS485 signal lines. Setting the last camera's address to 99 connects internal termination resistors to the RS485 lines of that camera.
- 3. Use the MDD ON command to turn multi-drop mode on prior to connecting a camera to a network like the one illustrated at the bottom of this page. Each computer has a frame grabber board to process the images from the camera connected to it. Personal computer number one is controlling all of the cameras through its RS485 I/O card.

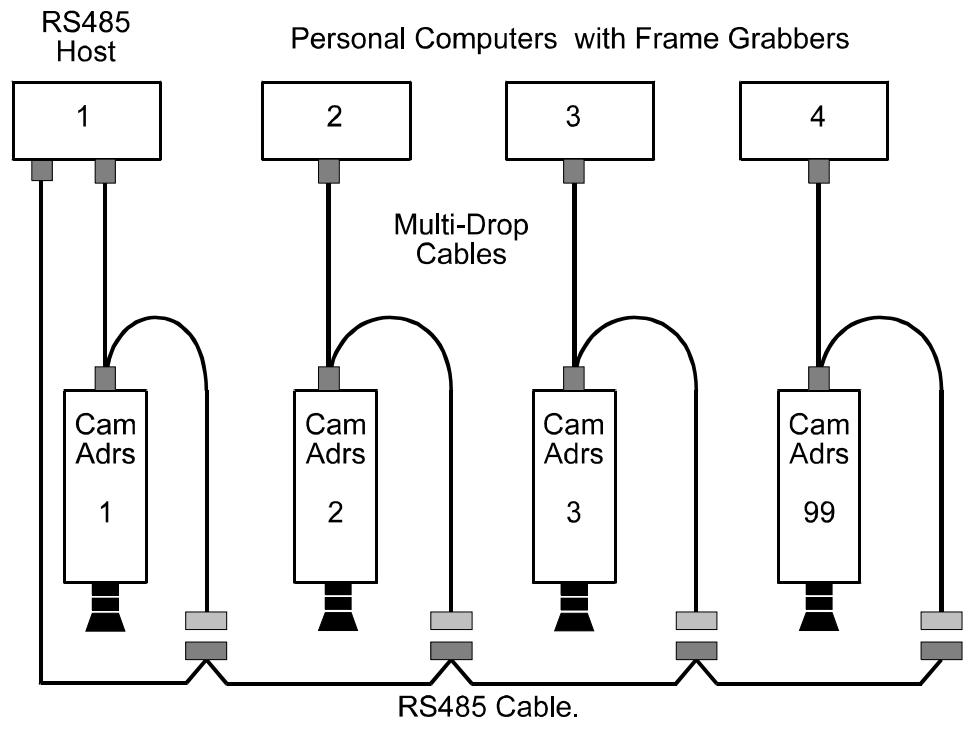

Not supplied by Kodak because of differing customer cable configurations.

### Selecting Video Output Options

### ANALOG VIDEO OUTPUT

This command controls the analog video output on the rear panel of the camera.

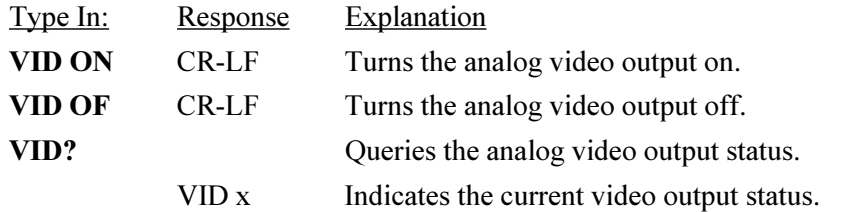

### ANALOG VIDEO OUTPUT FORMAT

This command causes the analog video output on the rear panel of the camera to conform to the CCIR or RS170 video specification. The CCIR specification is in general use outside the United States with the RS170 specification being the U. S. television standard. The CCIR specification defines a vertical resolution of 625 lines and a vertical refresh rate of 50 Hz. The RS170 video standard requires a vertical resolution of 525 lines and a vertical refresh rate of 60 Hz.

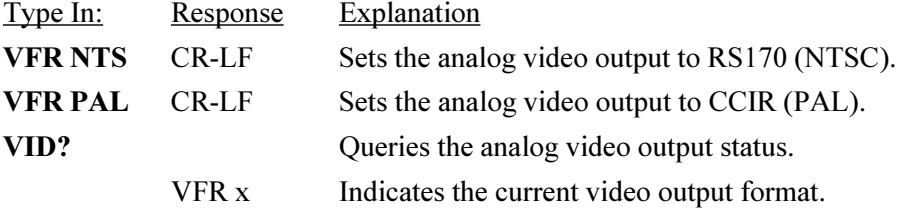

#### ALTERNATE ROW SELECT

This command causes the sensor to output every other row of pixels during frame readout. With only 242 rows of valid video data the picture height will be reduced by half. The advantage of this mode of operation is an increase in frame rate from 85 frames per second (fps) to roughly 133 fps.

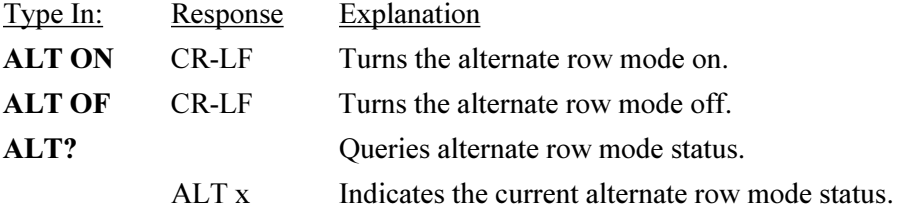

### Selecting Video Output Options

### BLOCK READOUT MODE

You can choose a portion of the image to readout that is defined by the block start and block stop commands. The minimum block size is 17 rows. The block size changes the effective fame rate, smaller blocks take less time to read out. Block readout mode can be used along with alternate row readout for higher frame rates.

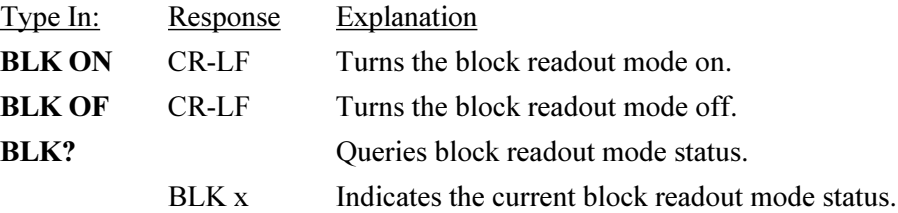

### BLOCK START

Defines the starting row for block readout mode. The default value is 1 and the maximum number is 225.

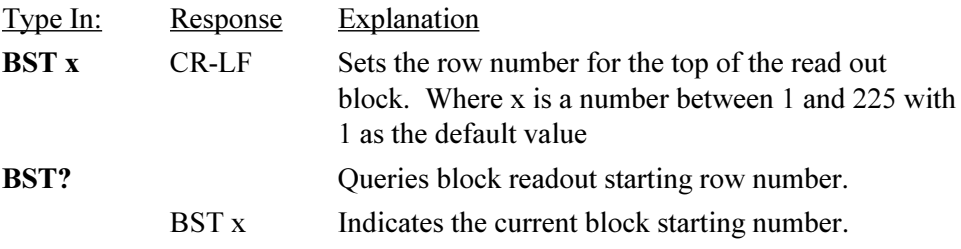

### BLOCK STOP

Defines the ending row for block readout mode. The default value is 242 and the minimum number is 18. The block stop number must be seventeen or more rows greater than the block start number.

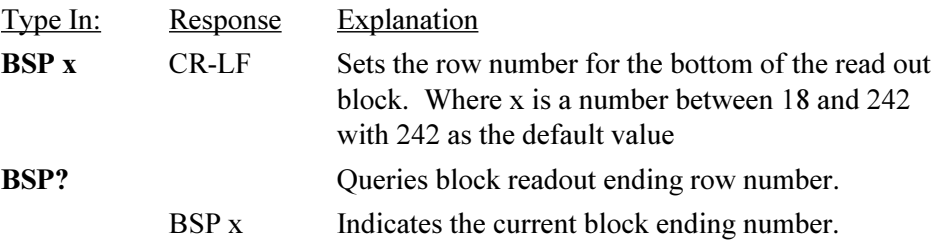

### Selecting an Operating Mode

### MODE CONTROL

The KODAK MEGAPLUS Camera operates in one of four modes, continuous, control, trigger, or retriggered. The mode of operation is selected by the mode command.

#### **Continuous**

The camera can take pictures at 15, 25, 30, 50, 60, and 85 frames per second (fps). The frame rate is set by the FRS command, The default frame rate is 30 fps. The exposure time range is from 94 microseconds to one divided by the frame rate. For example, the maximum exposure is 11 milliseconds at 85 fps.

The camera can be synchronized to an external trigger source through the Trigger input on the rear panel of the camera or the EXPOSE input of the AIA interface connector. The trigger input frequency must be between 84.5 and 85.5 Hz. If the camera is not externally triggered its frame rate will be 84.5 fps. When multiple cameras are driven from the same trigger source they will be synchronized to each other within  $\pm 100$  nanoseconds. The digital video output pauses for one row time at the time the exposure starts for the next frame. See continuous mode timing diagram in chapter 4 for details.

#### **Control**

The start and exposure time of each image is controlled directly by the user. Control is accomplished by the EXPOSE input pins in the AIA interface connector or the trigger input on the rear panel of the camera. The exposure time is equal to the time the EXPOSE input signal is true. The frame rate is inversely proportional to the exposure plus readout time. The exposure time can be as long as needed, but at room temperatures dark field nonuniformities become more noticeable with increasing exposure times.

#### **Trigger**

Each exposure is started by a signal connected to the EXPOSE input pins of the AIA interface connector or the trigger input on the rear panel of the camera. The exposure command sets the exposure time. An exposure starts 20 microseconds  $(\pm 100$  nanoseconds) after the active edge of the trigger pulse and ends after the exposure time set by the EXE command. The active edge of the trigger pulse is selected using the TRM command.

The EXPOSE input sets the start time for each frame of video. The camera will ignore additional EXPOSE signals until it completes the current exposure. The trigger mode of operation is used to capture a single image or sequence of images.

### Selecting an Operating Mode

#### **Retriggered**

Each exposure is started by a signal connected to the EXPOSE input pins of the AIA interface connector or the trigger input on the rear panel of the camera. The exposure command sets the exposure time. An exposure starts 20 microseconds  $(± 100$  nanoseconds) after the active edge of the trigger pulse and ends after the exposure time set by the EXE command, unless another trigger is received. The active edge of the trigger pulse is selected using the TRM command.

The EXPOSE input sets the start time for each frame of video, even if the preceding frame readout is not complete. An EXPOSE signal stops the current frame, outputs the video data to that point, and then starts a new frame.

#### MODE

Use this command to set the camera mode of operation.

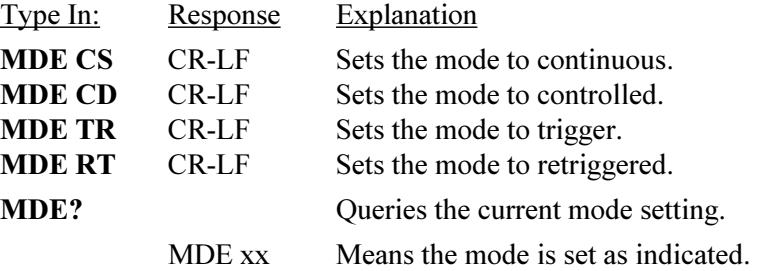

#### FRAME RATE SELECT

The camera may operate in several different frame rates specified in frames per second (fps)

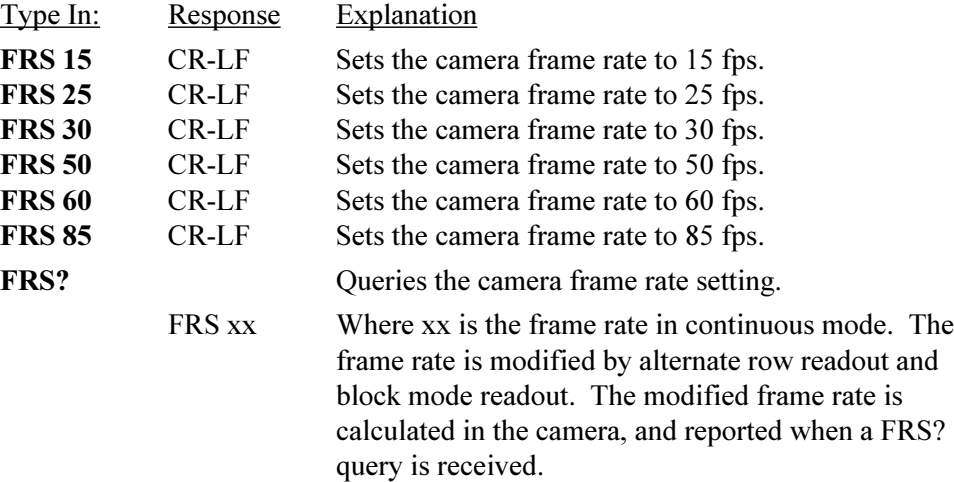

### Setting Exposure Time

### EXPOSURE

This command sets the camera exposure time. Enter an exposure time value between 94 microseconds, and about (1/frame rate), in milliseconds, when you are in continuous mode. The maximum exposure time is 96 milliseconds in trigger and retrigger modes. The camera picks a valid exposure time closest to the value you entered. The exposure time setting is not valid in control mode. The exposure time range is affected by the alternate row and block mode settings.

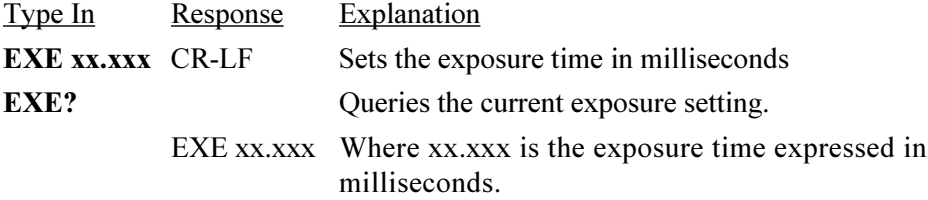

#### AUTO EXPOSE SELECT

The camera adjusts its exposure time to hold a user set video level as scene illumination changes. The camera takes a digital video sample within an exposure window. The exposure window is a 128 pixels wide by 256 rows high. The user can set the location of the exposure window or accept the default location near the center of the image. The average amplitude of the video in the exposure window is then used to control the exposure time.

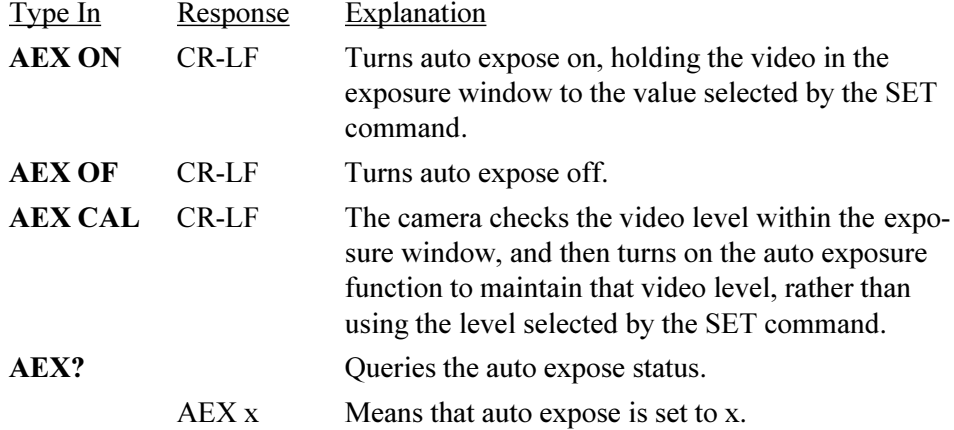

#### **NOTE**

**When you are using alternate row and/or block readout modes avoid having black pixels fall inside the exposure window. Black areas inside the exposure window will cause errors in the auto exposure process. Adjust the block start and stop values or the exposure window position so that only valid video data is sampled for the auto exposure function.**

### 3.10

### Setting Exposure Time

### AUTO EXPOSE VIDEO LEVEL

Sets the target video level for the auto expose function. Video level ranges from 0 at black to 127 for white.

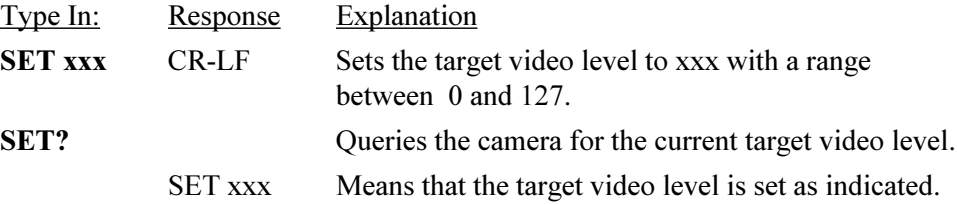

### AUTO EXPOSE VERTICAL ADDRESS

Sets the vertical location of the top edge of the 256 rows high exposure window. The auto expose function samples every other row so the image heighth becomes 242, and the exposure window becomes 128 high. The default value of 55 places the exposure window near the center of the image, top to bottom.

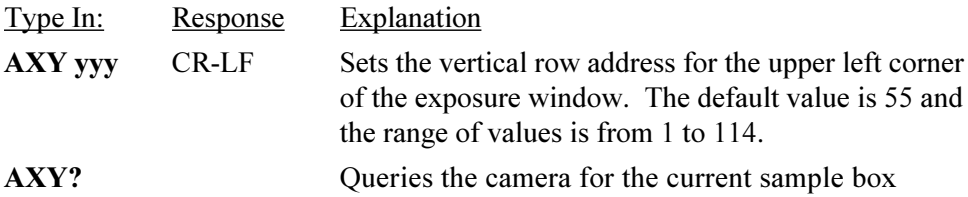

vertical location.

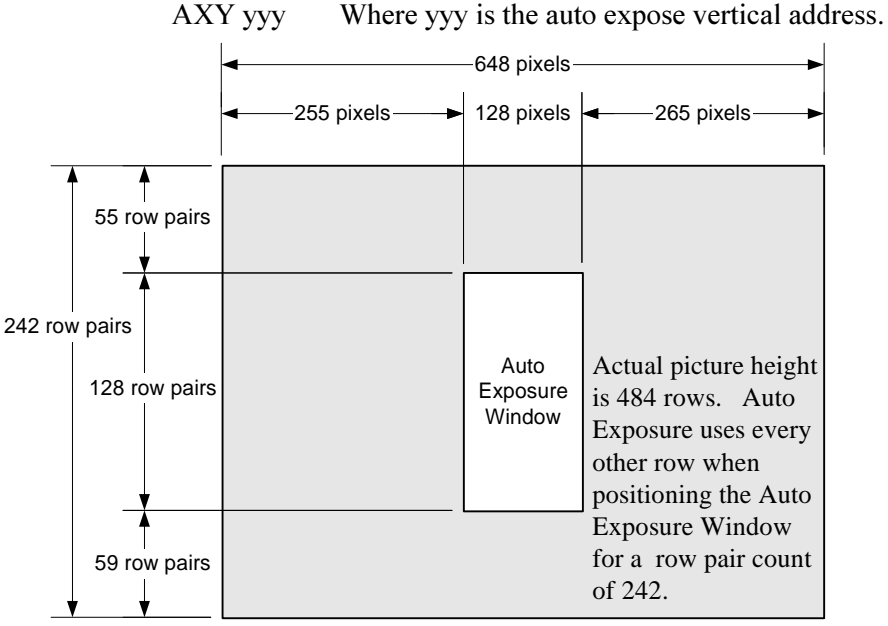

3.11

### Setting Exposure Time

### AUTO EXPOSE HORIZONTAL ADDRESS

Sets the horizontal location of the left hand edge of the 128 pixel wide exposure window. The default value of 255 puts the exposure window near the center of the image, left to right.

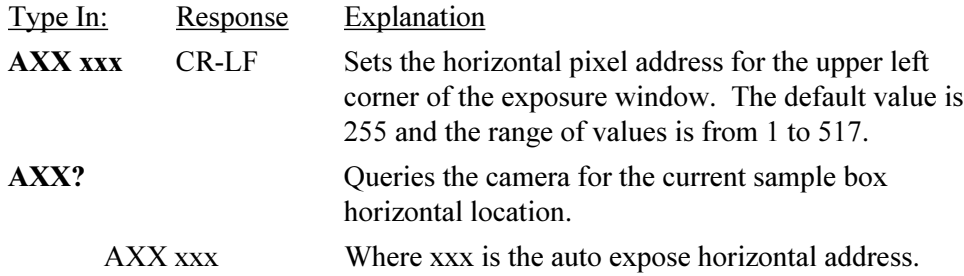

### Selecting a Trigger Mode

### TRIGGER

This command selects the trigger source and polarity. There are two trigger inputs, the SMA connector labeled Trigger, and the EXPOSE input carried by the AIA interface connector, on the rear panel of the camera.

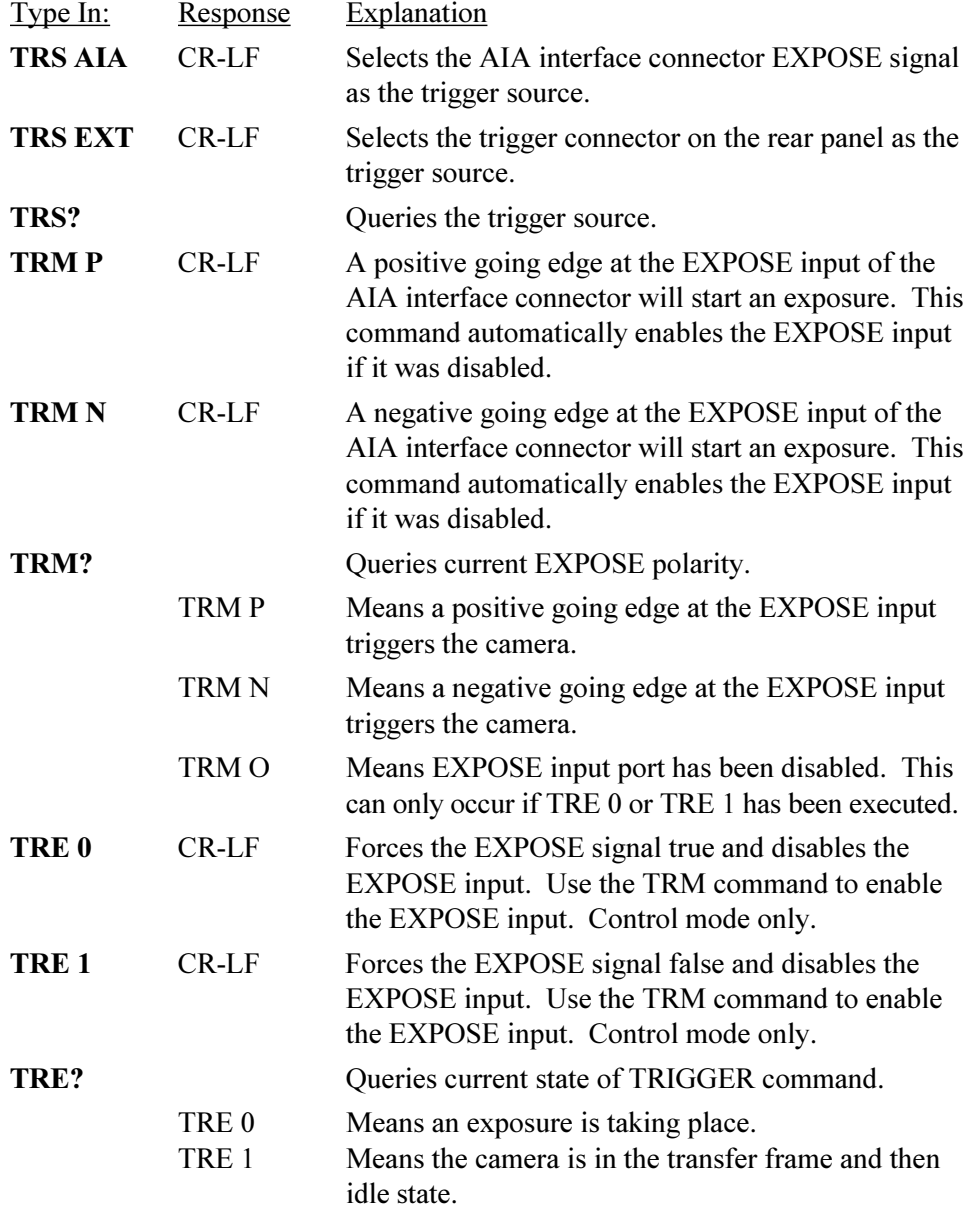

### Controlling Camera Black Level

### BLACK LEVEL

The black level control functions much like the brightness control on a television set. The fixed video black level is set at the factory so that the output video is just above the black clipping level with the lens capped. The black level can be varied over a range of plus or minus 50 percent of peak white video.

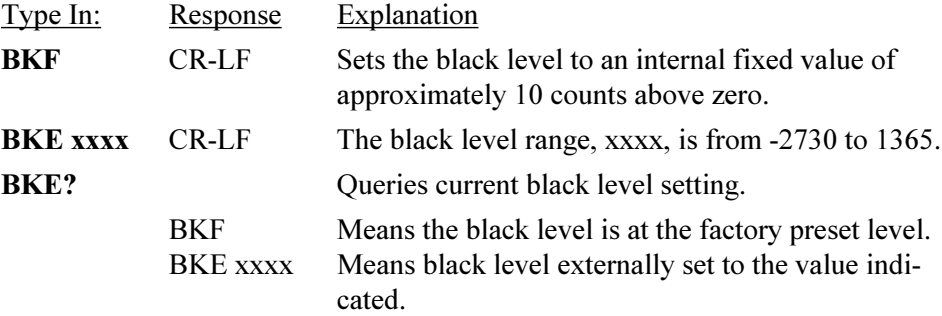

#### **NOTE**

**The video will be clipped to 0 counts until it overcomes a negative offset. The video will be offset towards white by a positive offset.**

#### BLACK LEVEL BALANCE

The black level of the two output video channels are matched at the factory to minimize row to row shading. The black level balance command adjusts the black level of one channel with respect to the other. The adjustment range is from -128 to 127. With the camera in dual channel readout operation and the lens capped observe the video monitor and change the black level balance until you are satisfied with the pictures that you see.

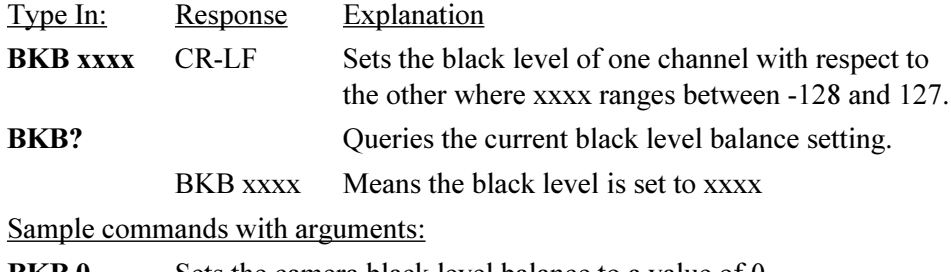

**BKB 0** Sets the camera black level balance to a value of 0.

**BKB -100** Sets the camera black level balance to a value of -100.

**BKB 30** Sets the camera black level balance to a value of 30.

### Setting Camera Gain

### DIGITAL GAIN

Sets the camera gain to a factor of 1, 2 or 4.

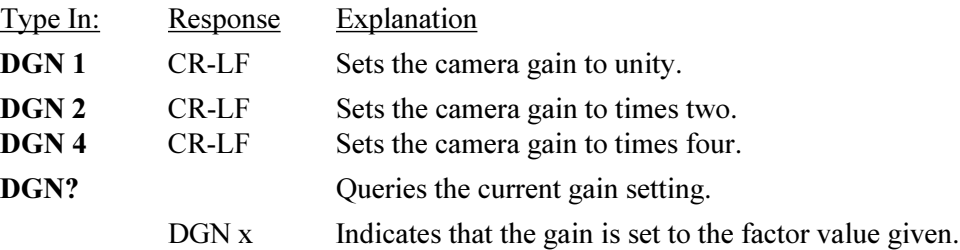

### GAIN BALANCE

The gain of the two output video channels are matched at the factory to minimize row to row shading. The gain balance command adjusts the gain of one channel with respect to the other. The adjustment range is from  $-128$  to 127. With the camera in dual channel readout mode observe a uniform white field with a video amplitude of 70 % on the video monitor. Change the gain balance until the best possible image is obtained.

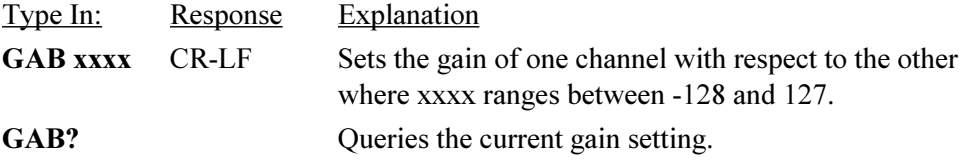

Sample commands with arguments:

**GAB 0** Sets the camera gain balance to a value of 0. **GAB -100** Sets the camera gain balance to a value of -100. GAB 30 Sets the camera gain balance to a value of 30.

### STROBE POLARITY

The strobe output on the rear panel of the camera provides a trigger pulse for the user. The polarity of the strobe signal is set by this command. The strobe output can drive a 50 ohm load and has a pulse width of 5 microseconds.

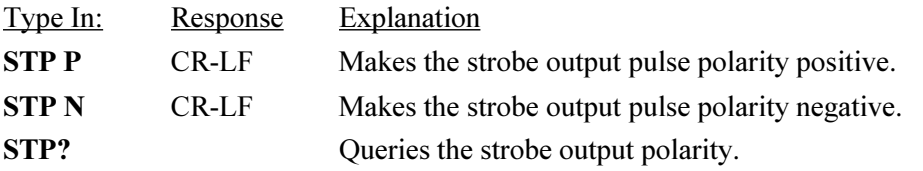

### Saving Camera Configurations

### RESTORE FACTORY SETTINGS

Use this command to return the camera black level balance and gain balance settings to their original values as set by the factory.

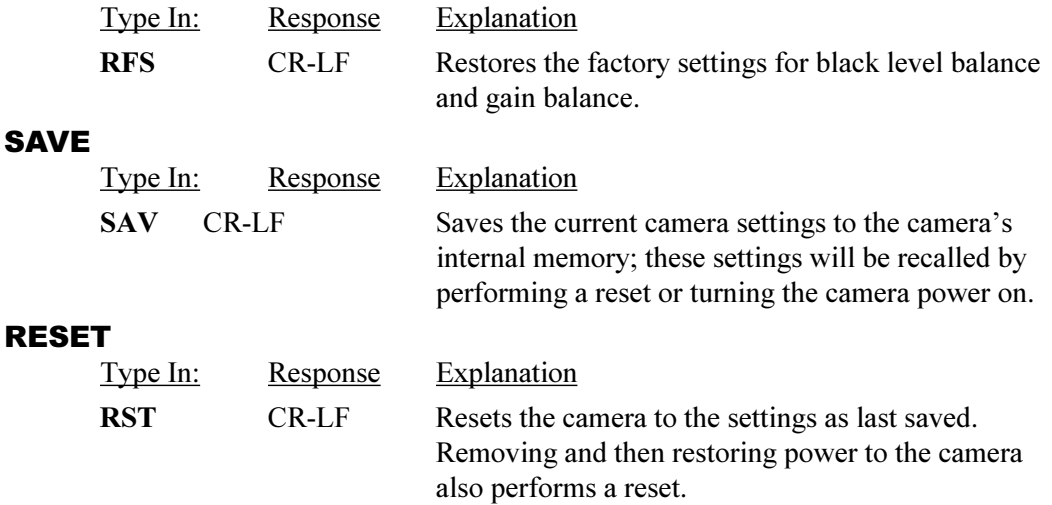

### Displaying a Test Pattern

### DISPLAY WEDGE

Displays a linearly increasing gray scale that reaches peak white and then resets to black near the center of the picture, as shown below. This function is useful for aligning the camera image to a frame grabber. The display wedge defaults to off when the power to the camera is turned off.

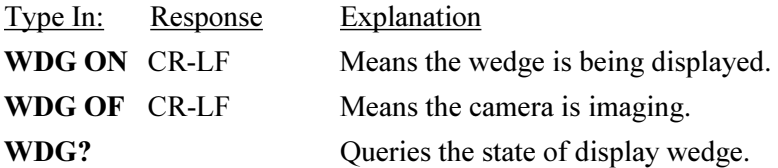

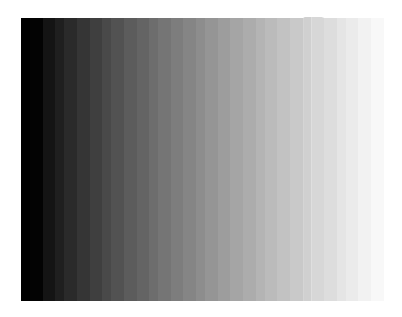

### Query Commands

### STATUS QUERY

The status query command enables the user to get all the camera operating parameter information with a single command.

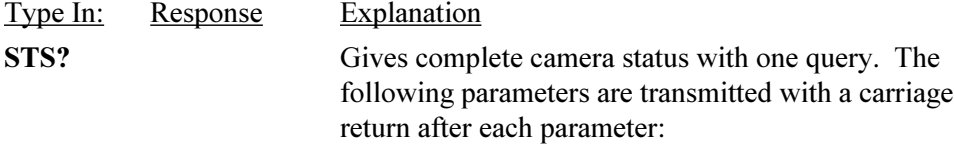

#### **Response Definition Example**

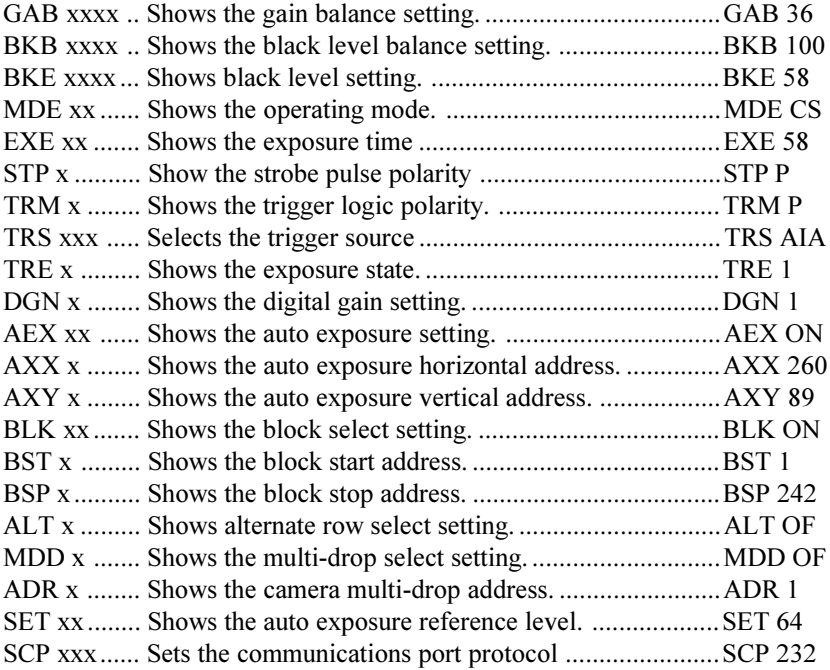

### IDENTIFICATION QUERY

Type In: Response

**IDN ?** KODAK MEGAPLUS Camera Model ES 310,V1.00

**Explanation** 

Queries the camera for model number and software version.

AIA Interface Connector

Cable Descriptions

Timing Waveforms

**Specifications** 

### AIA Interface Connector

#### INTRODUCTION

Chapter four gives you the information needed to interface the KODAK MEGAPLUS Camera, Model ES 310 to a frame grabber device. The KODAK MEGAPLUS Camera, Model ES 310 is a black and white camera with dual eight bit digital video outputs. Each frame has 648 columns and 484 rows of pixels (picture elements) containing valid video data.

#### AIA INTERFACE CONNECTOR

All the signals referred to in this section are present at the AIA interface connector on the rear panel of the camera. Table 1 lists each signal and its pin number. The connector for this port is a 68 pin, high density, dual row, D type connector. This connector is the same as that used for the "SCSI-2 B cable" interface. The connector has .050 pin spacing and a D-type shell that is 2.5 inches long.

#### DIGITAL VIDEO OUTPUTS

The camera has two digital video output channels, A and B, each with eight bits labeled MSB through MSB-7. The MSB is the Most Significant Bit and MSB-7 is the LSB (Least Significant Bit) in your camera configuration. These signals are output as differential pairs with signal levels conforming to the RS422 specification. The non inverting part of the differential pair is present on the output labeled (+), while the inverting part of the differential pair is present on the output labeled (-).

#### TIMING OUTPUTS

There are three timing outputs presented on the AIA interface connector. They are FRME ENA (frame enable), LINE ENA (line enable) and PIX DATA STRB (pixel data strobe). These signals are output as differential pairs with signal levels conforming to the RS422 specification. The non inverting part of the differential pair is present on the  $(+)$  output, while the inverting part of the differential pair is present on the  $(-)$  output. A signal is true when the  $(+)$  line is more positive than the (-) line.

### CONTROL INPUTS

The control input EXPOSE is provided as a means of externally synchronizing the camera. This input is designed to accept RS422 differential, or single ended TTL. To drive this input differentially connect both the  $(+)$  and  $(-)$  inputs to an RS422 driver. Connect one input to a TTL driver and leave the other input floating to drive the EXPOSE input from a single ended signal source.

### AIA Interface Connector

### **TABLE 1 AIA INTERFACE CONNECTOR PINOUT ON REAR OF CAMERA**

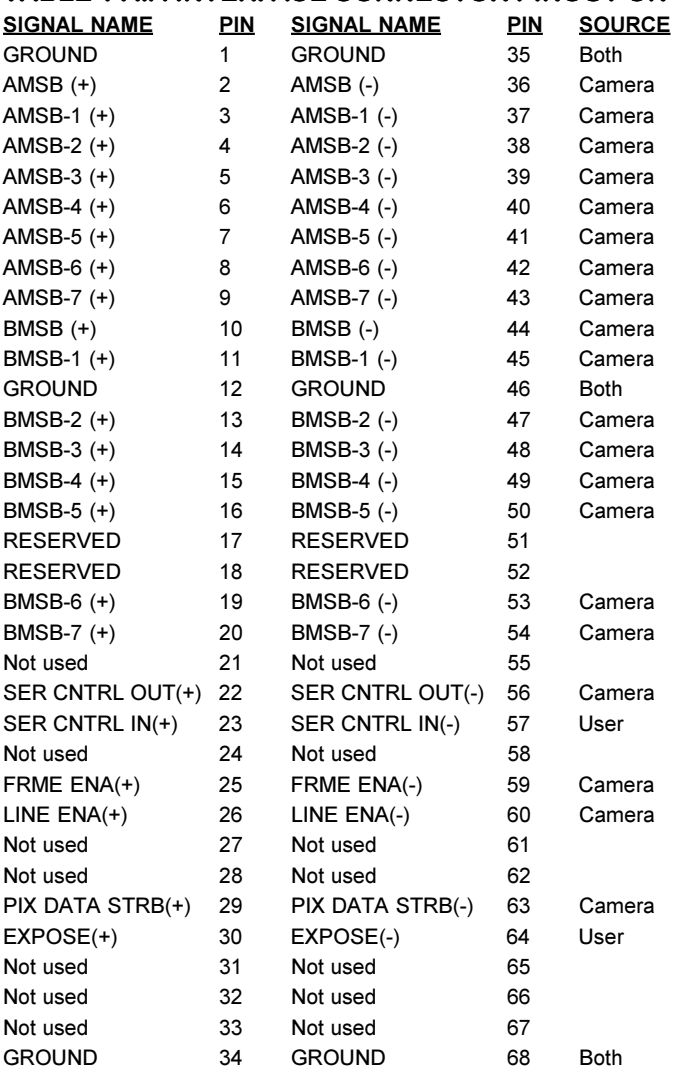

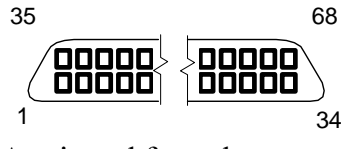

As viewed from the rear panel

### Cable Descriptions

### **TABLE 2 INTERFACE CABLE PIN OUT,**

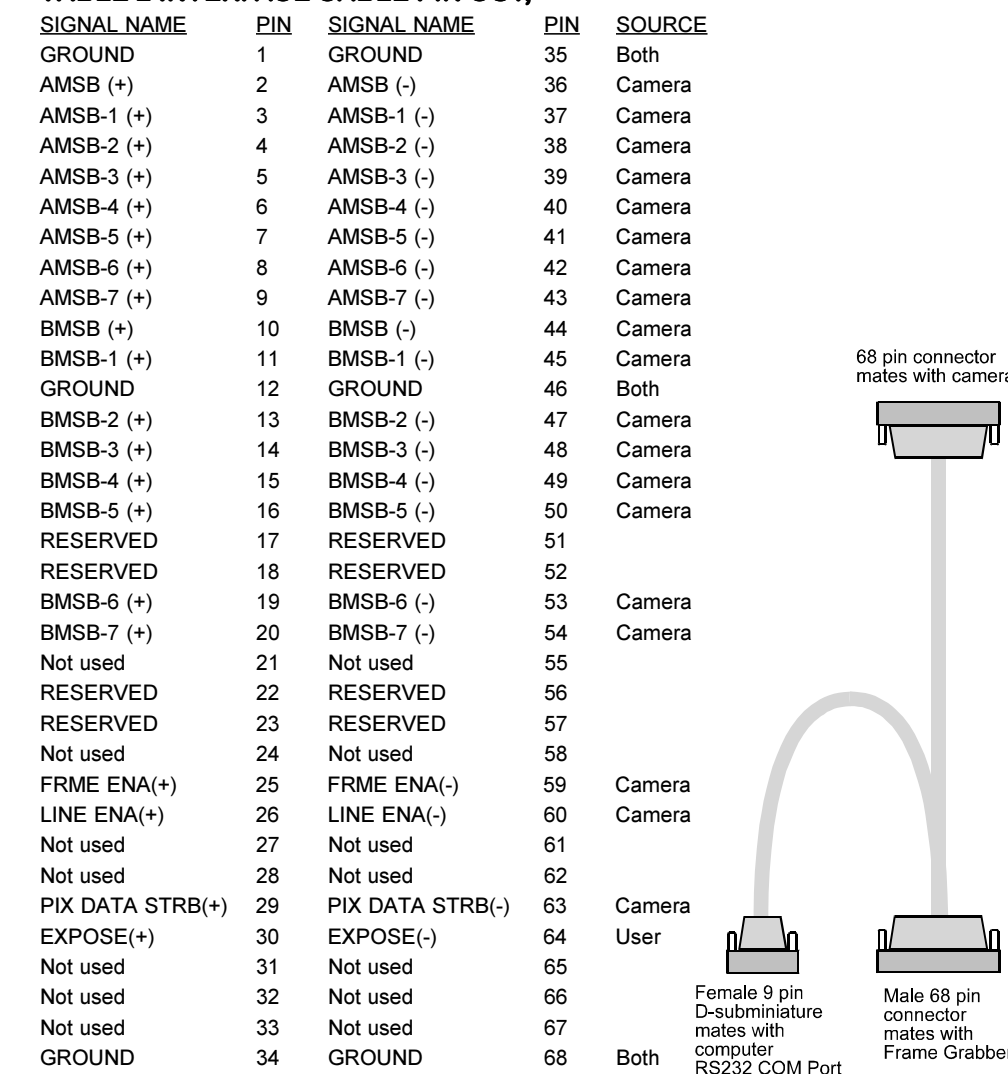

#### **MATES WITH PC COM PORT**

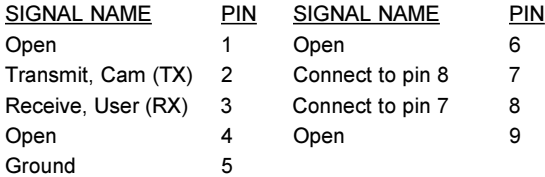

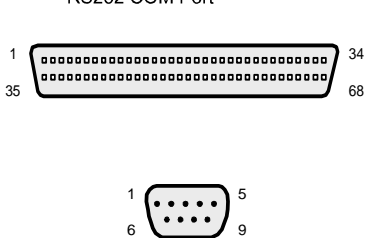

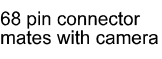

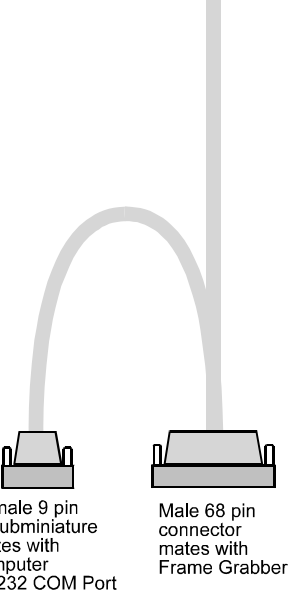

### Cable Descriptions

#### **TABLE 3. RS422/RS485 MULTI-DROP CABLE PIN OUT,** SIGNAL NAME PIN SIGNAL NAME PIN SOURCE GROUND 1 GROUND 35 Both AMSB (+) 2 AMSB (-) 36 Camera AMSB-1 (+) 3 AMSB-1 (-) 37 Camera AMSB-2 (+) 4 AMSB-2 (-) 38 Camera AMSB-3 (+) 5 AMSB-3 (-) 39 Camera AMSB-4 (+) 6 AMSB-4 (-) 40 Camera AMSB-5 (+) 7 AMSB-5 (-) 41 Camera AMSB-6 (+) 8 AMSB-6 (-) 42 Camera AMSB-7 (+) 9 AMSB-7 (-) 43 Camera BMSB (+) 10 BMSB (-) 44 Camera BMSB-1 (+) 11 BMSB-1 (-) 45 Camera GROUND 12 GROUND 46 Both BMSB-2 (+) 13 BMSB-2 (-) 47 Camera BMSB-3 (+) 14 BMSB-3 (-) 48 Camera BMSB-4 (+) 15 BMSB-4 (-) 49 Camera BMSB-5 (+) 16 BMSB-5 (-) 50 Camera RESERVED 17 RESERVED 51 RESERVED 18 RESERVED 52 BMSB-6 (+) 19 BMSB-6 (-) 53 Camera BMSB-7 (+) 20 BMSB-7 (-) 54 Camera Not used 21 Not used 55 SER CNTRL OUT(+) 22 SER CNTRL OUT(-) 56 Camera SER CNTRL IN(+) 23 SER CNTRL IN(-) 57 User Not used 24 Not used 58 FRME ENA(+) 25 FRME ENA(-) 59 Camera LINE ENA(+) 26 LINE ENA(-) 60 Camera Not used 27 Not used 61 Not used 28 Not used 62 PIX DATA STRB(+) 29 PIX DATA STRB(-) 63 Camera EXPOSE(+) 30 EXPOSE(-) 64 User Not used 31 Not used 65 Not used 32 Not used 66 Not used 33 Not used 67 GROUND 34 GROUND 68 Both Male 68 Pin **Connector** Male 68 Pin Connector Female 9 Pin D-subminiature mates with Computer RS422/RS485 I/O Card

#### **MATES WITH RS422/RS485 I/O CARD**

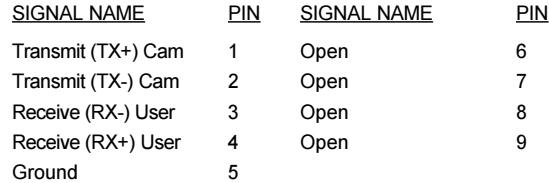

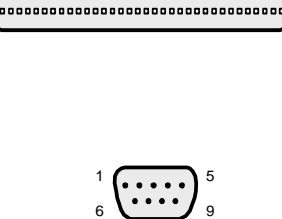

34 68

1 35

### Timing Waveforms

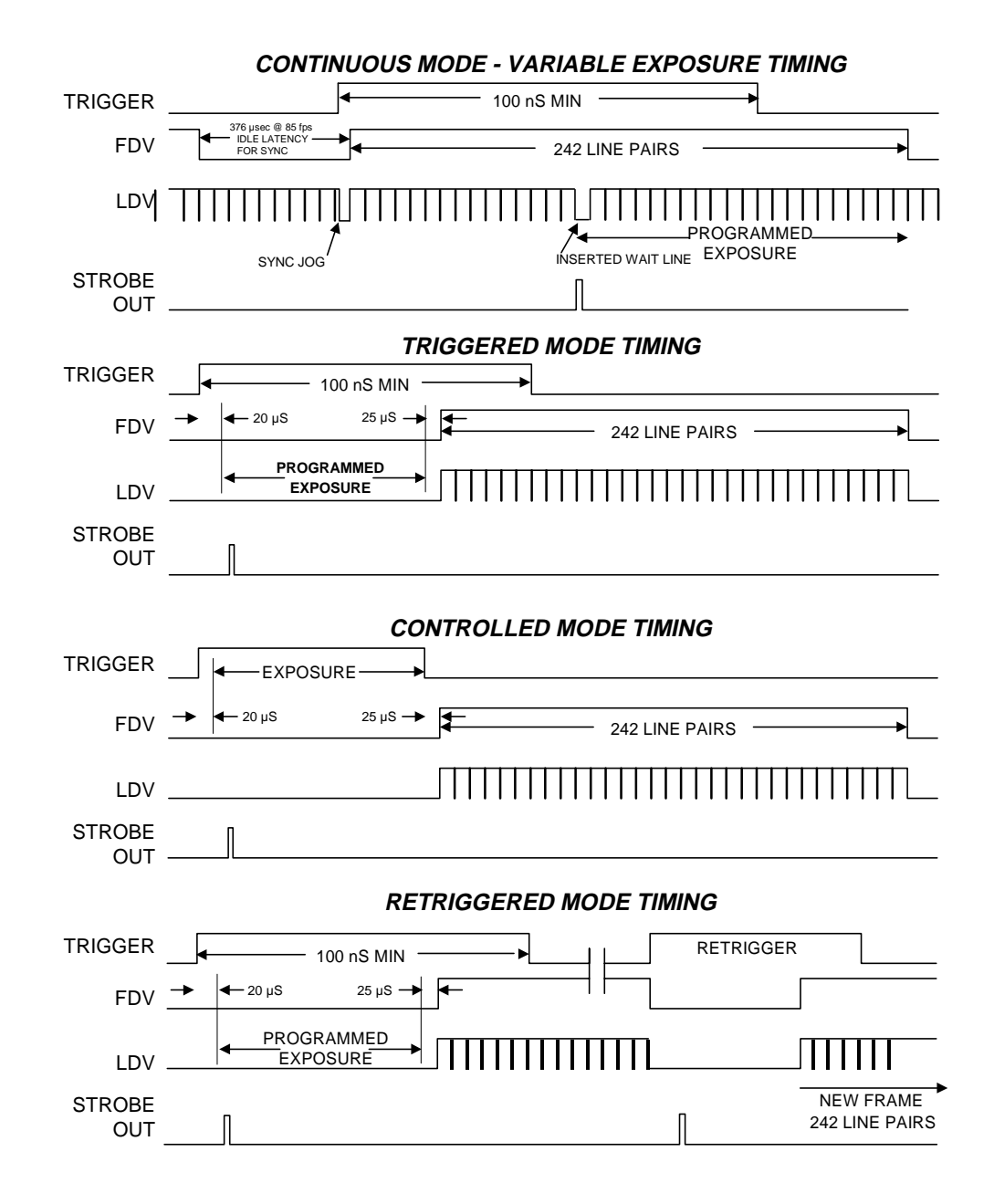

### Timing Waveforms

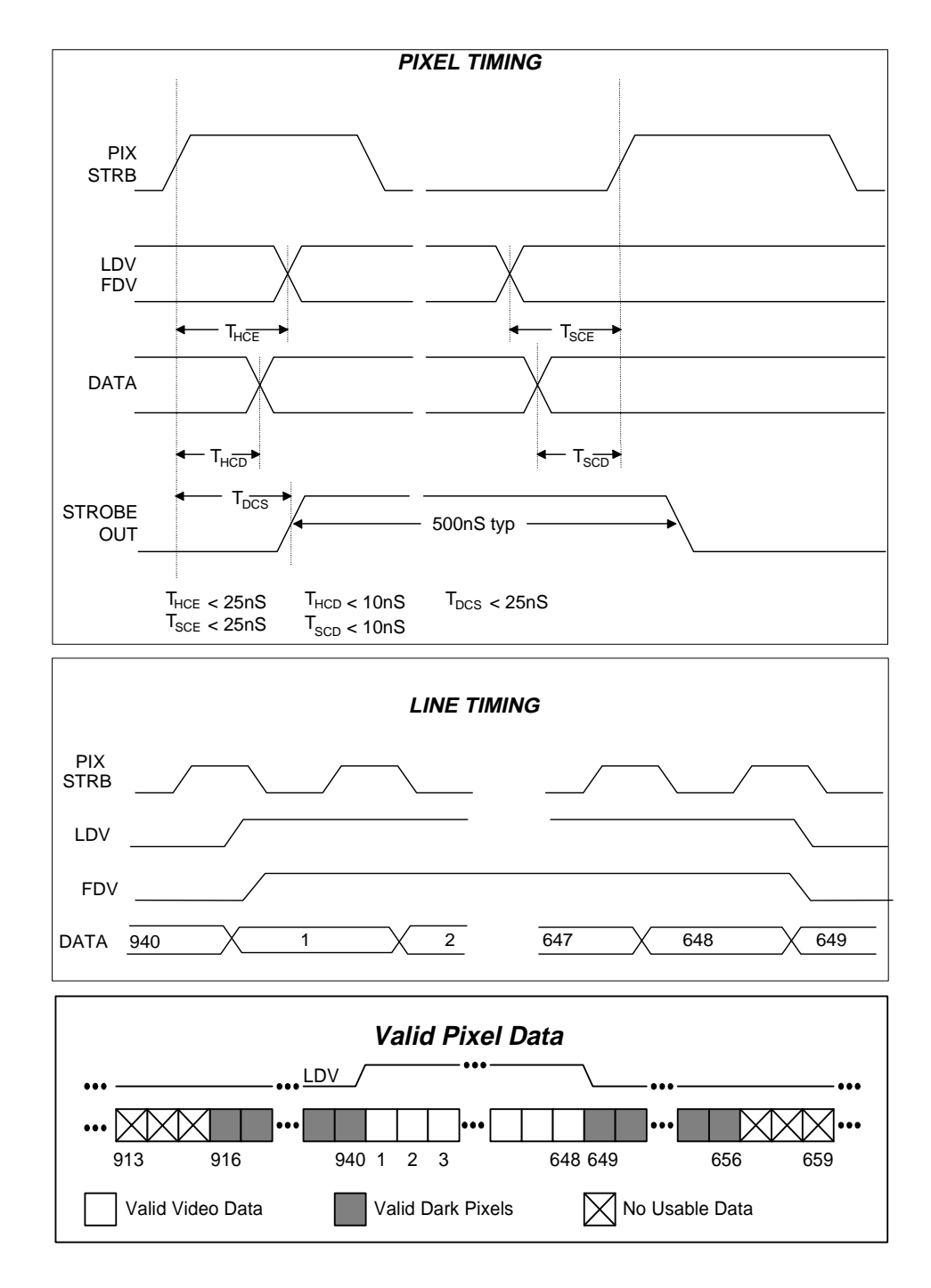

4.6

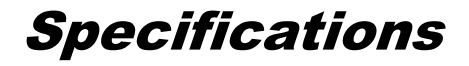

### SENSOR BLOCK DIAGRAM

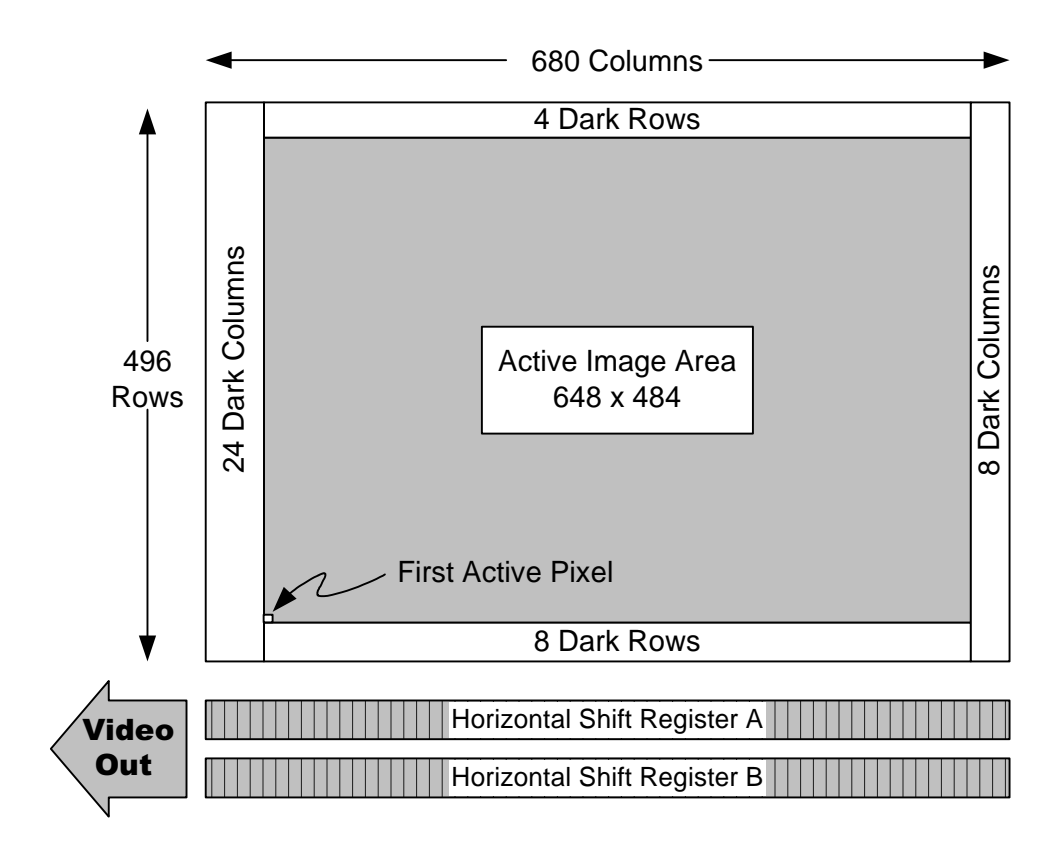

#### VIDEO PERFORMANCE

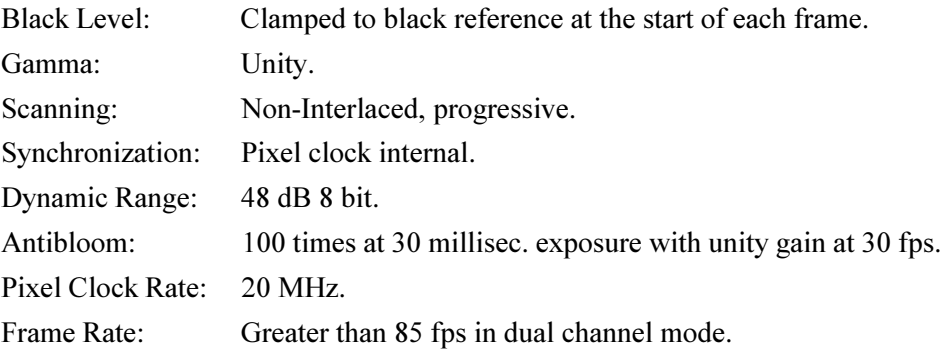

## **Specifications**

### CAMERA MECHANICAL

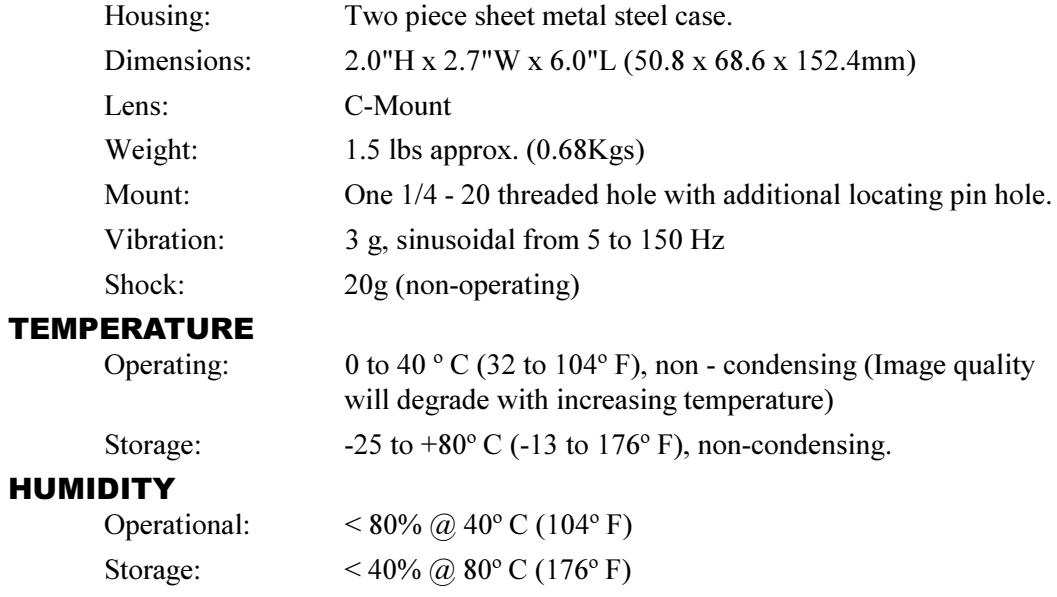

### Specifications

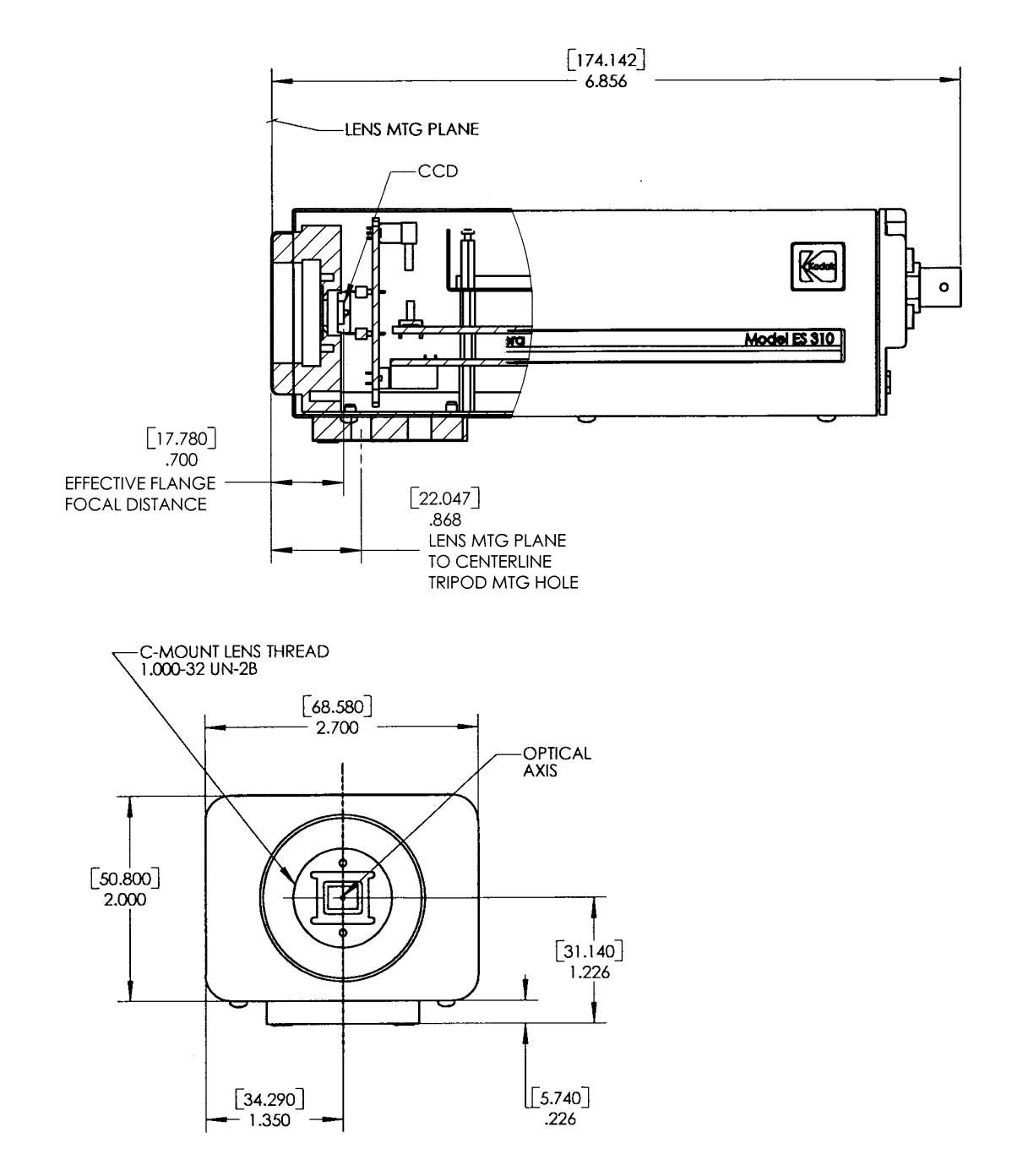

### **Notes**